## 工学院大学 図書館ガイダンス

国内、学術論文データベース検索

CiNii Articles

0. CiNii Artichles (サイニィ アーディクルズ) とは

学協会刊行物・大学研究紀要・国立国会図書館の雑誌記事索引データベースなど、 **国内の学術論文情報**を検索できるデータベース。

- ◆ 学内ネットワークからでなくても利用ができます。
- どこからでもアクセスできますが、大学との契約によって閲覧できる資料もあります。 その場合は、学内からアクセスしてみましょう。 (VPN接続でもアクセス可) ◆ 学術論文情報の検索ができるデータベースは多数あるので、調べたい情報に合わせて サイトを選んだり、複数のデータベースで検索してみたりしましょう。

1.CiNii Articlesへの アクセス!

- GoogleやYahooなどの検索サイト で「**CiNii Articles**」で検索し、 アクセスしましょう。
- ◆ 大学図書館HPの「電子ジャーナ ル・データベース一覧」からア クセスすることもできます。

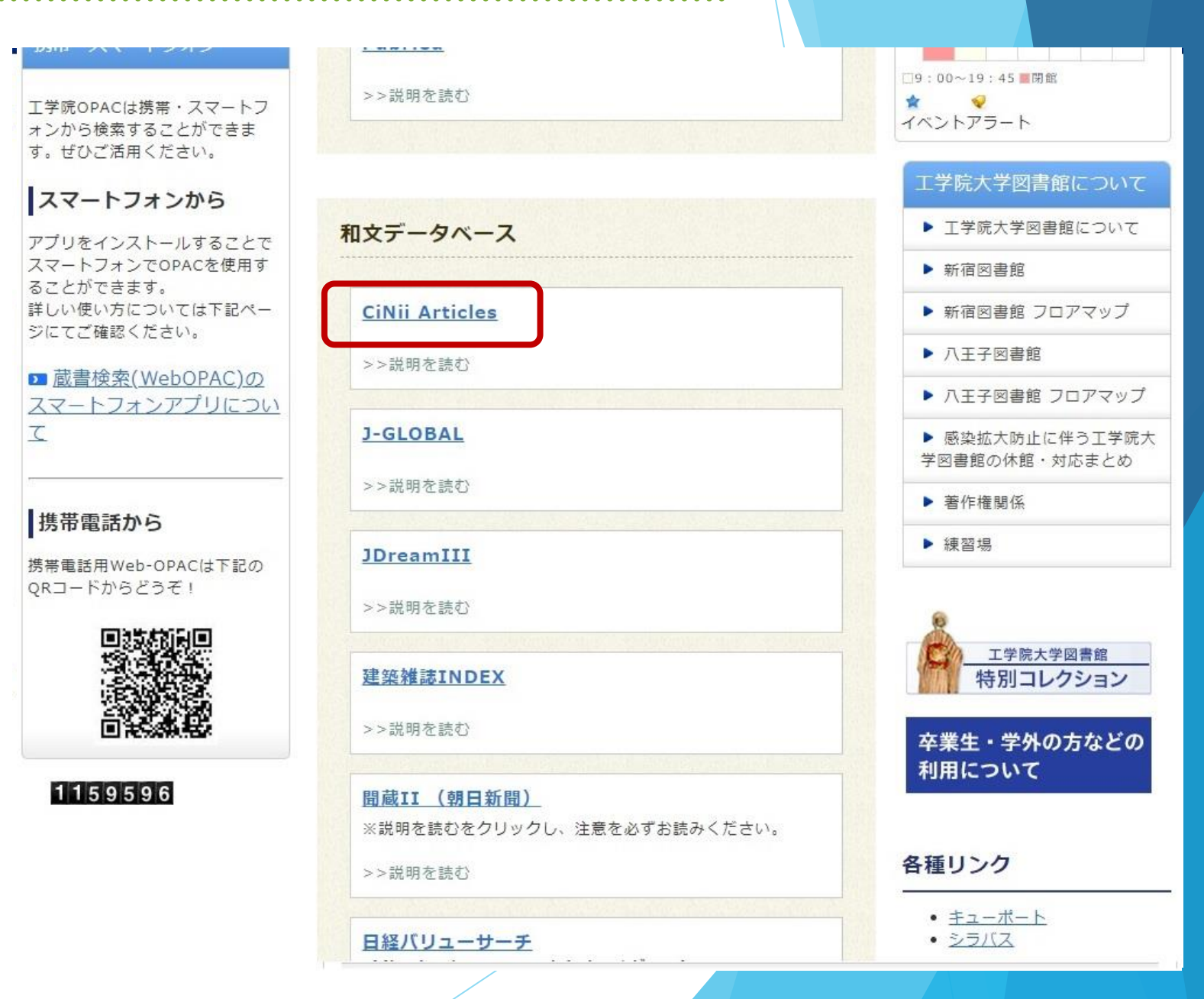

2.検索画面

**CiNii** 日本の論文をさがす 大学図書館の本をさがす 日本の博士論文をさがす

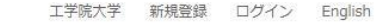

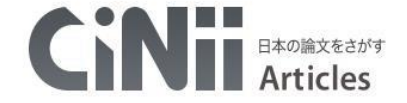

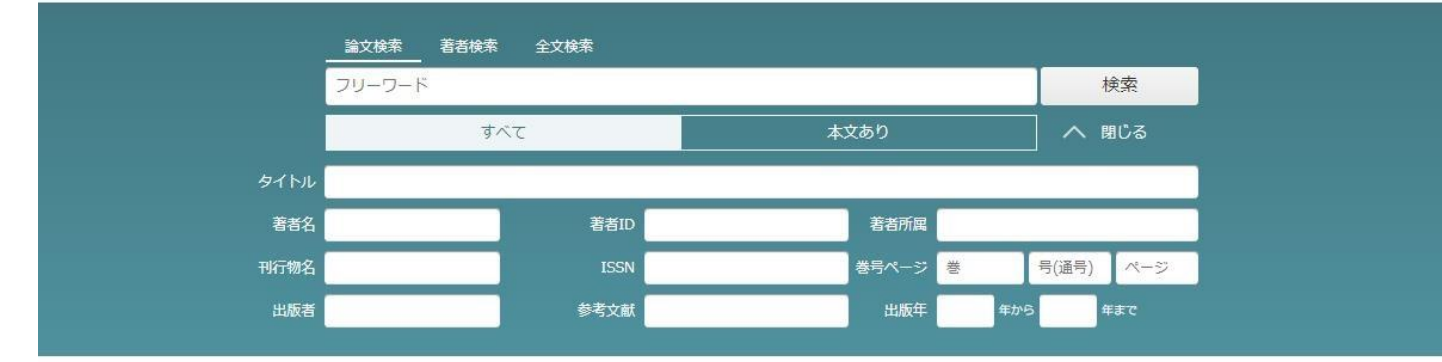

- **◆ 検索したいキーワードを入力して、** 「検索」をクリック。
- ◆ 詳細検索をクリックすると、細か い条件で検索することができます。
- ◆ 著者検索、全文検索など他の検索 方法もあります。

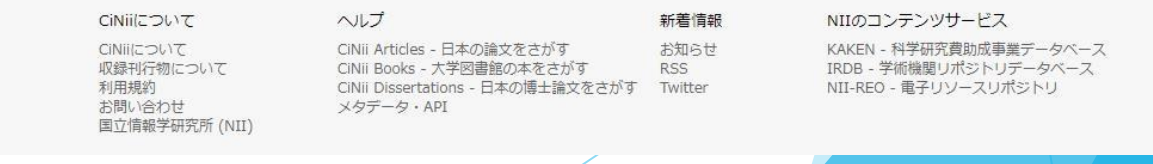

3.検索結果一覧

- ◆ 検索したキーワードは強調されて表 示されます。
- ◆ 検索結果の件数が多すぎたり少なす ぎたりした場合は、条件を変更して 検索し直してみましょう。
- ◆ 検索結果のタイトルをクリックする と、詳細画面が開きます。

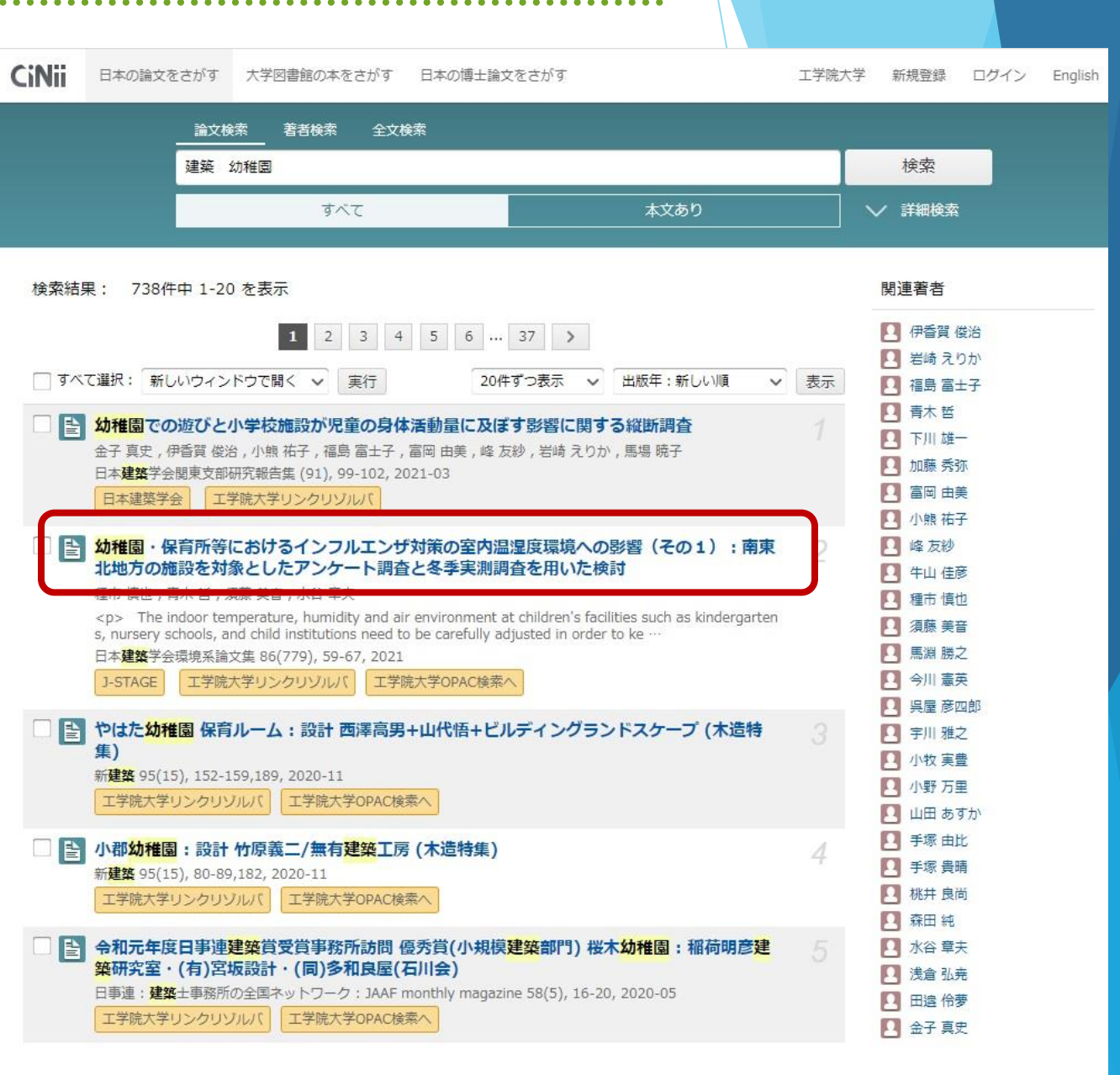

- 4.検索結果 詳細の見方
	- 著者やキーワードなどをクリック することで、関連する資料を検索 することができます。
	- 本文へのアクセスができる資料は、 「この論文にアクセスする」を クリックします。
	- 必要に応じて、著者やISSN(掲載誌 の固有コード)などをメモします。

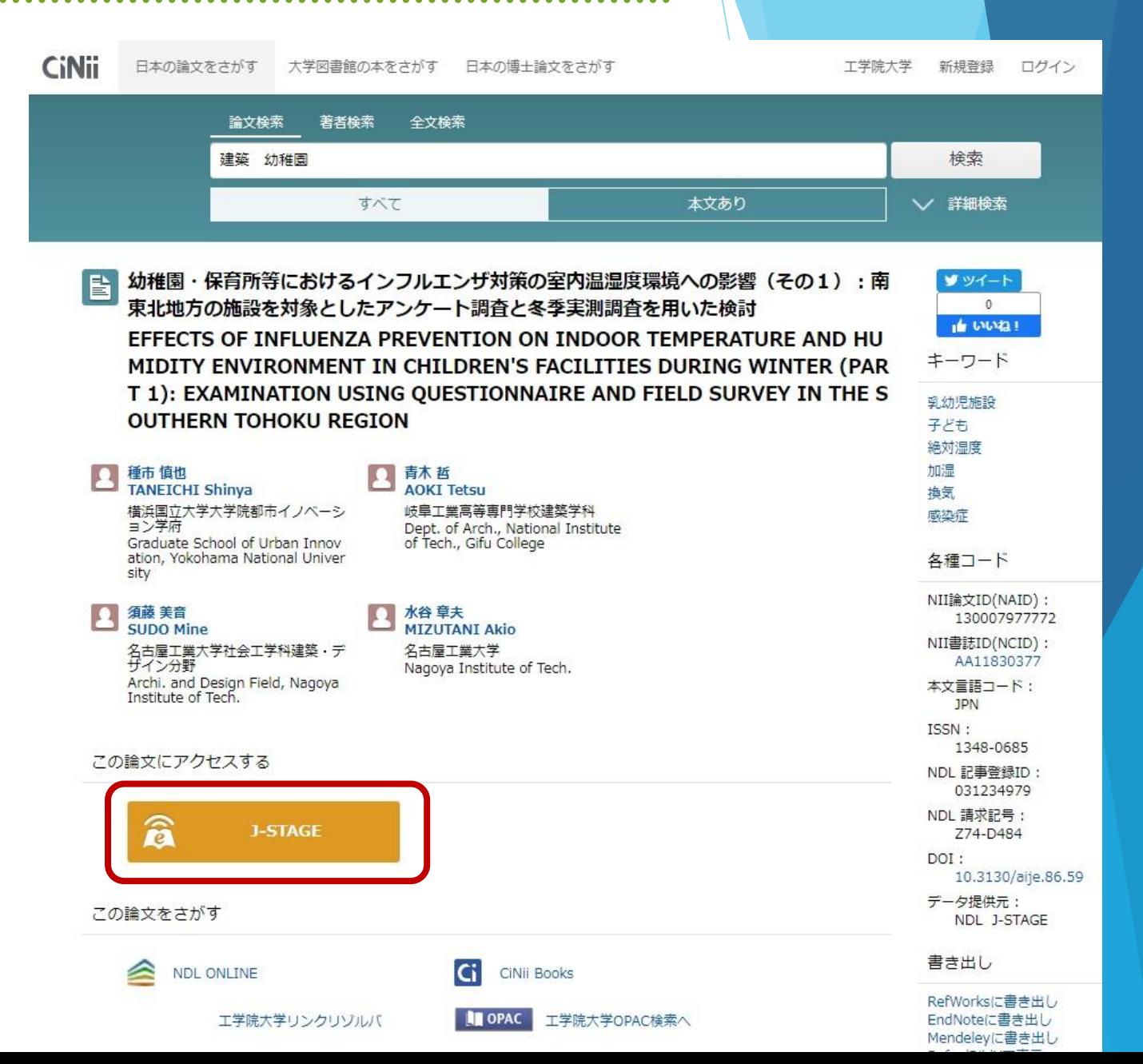

- 5.文献へのアクセス
	- 工学院大学図書館に所蔵があり閲覧でき るものや、電子ブックや**JDreamIII**など で閲覧できる資料などがあります。
	- 右の例は、学内に所蔵があった場合です。
	- 論文によって、オープンアクセス(ど こからでも自由にアクセスできる)や、 学内ネットワークでのみアクセス可能な ものなどがあります。
	- どの方法でアクセスできない場合でも、 「文献複写依頼」で論文のコピーを取り 寄せることもできます。

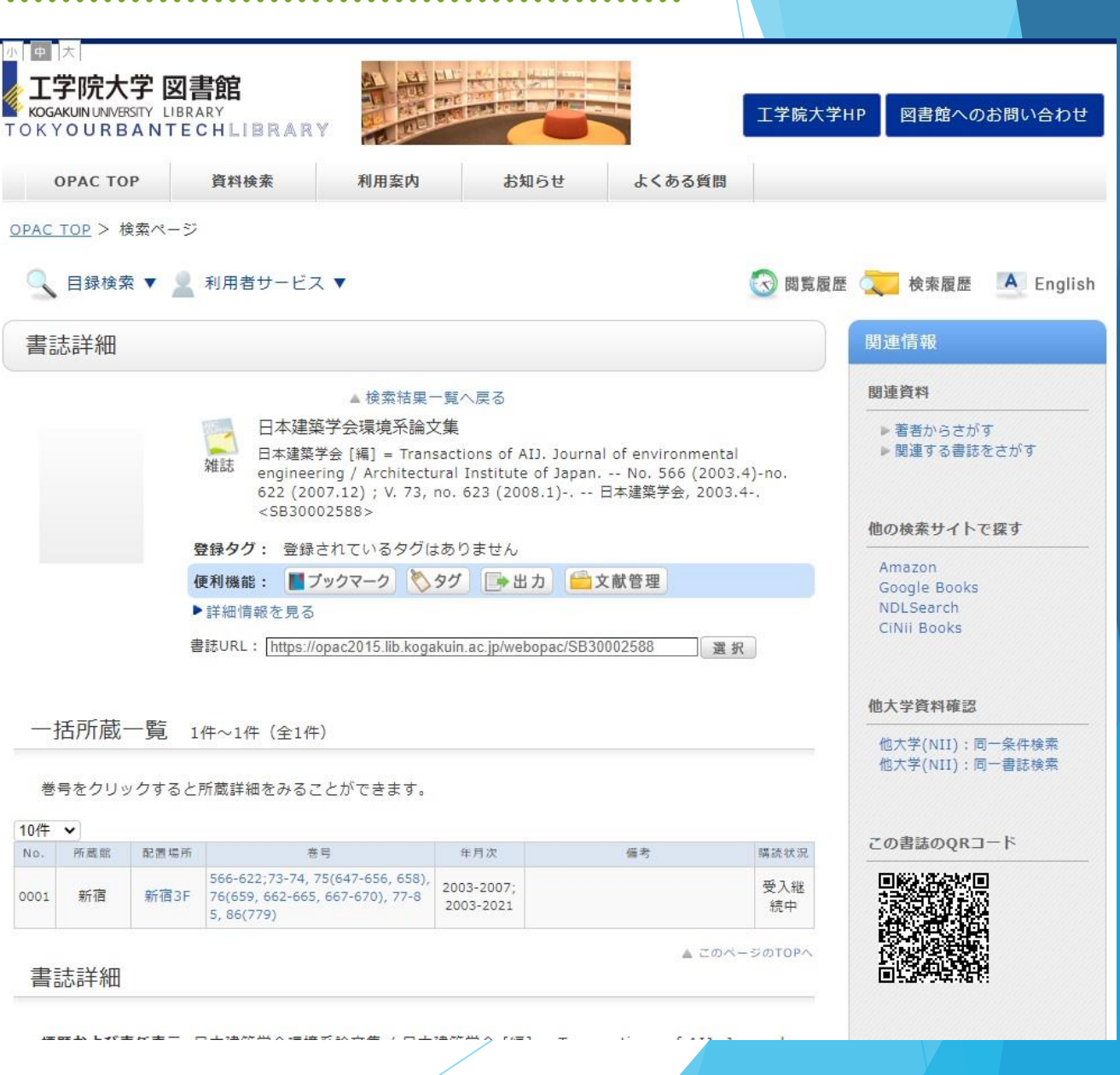

### 工学院大学 図書館ガイダンス

#### 国内、学術論文データベース検索

# CiNii Articles

わからないことがあれば、お気軽にカウンターでお尋ねください。